# **ANALISA PERBANDINGAN VOLUME BETON METODE KONVENSIONAL PADA HASIL BILL OF QUANTITY (BQ) DAN BIM AUTODESK REVIT 2020 TERHADAP EFEKTIFITAS BIAYA**

#### **Mega Putri Juliani <sup>1</sup> , Renaningsih<sup>2</sup>**

Jurusan Teknik Sipil, Fakultas Teknik, Universitas Muhammadiyah Surakarta Jl. A. Yani PO Box no. 1 Pabelan Surakarta, Jawa Tengah Email: [d100190281@student.ums.ac,id](mailto:d100190281@student.ums.ac,id)

#### **Abstrak**

Perkembangan teknologi dan manusia saat ini sangat pesat. Tuntutan untuk penyedia jasa kontruksi agar dapat menjawab perkembangan teknologi agar pelaksanaan konstruksi lebih efektif dan efisien. Kesulitan membangun meningkat setiap tahunnya sehingga penyedia jasa harus menemukan cara agar dapat menyelesaikan proyek konstruksi secara cepat, tepat dengan biaya yang paling efisien. Dengan adanya perkembangan teknologi mampu menjawab tantangan yang dihadapi penyedia jasa konstruksi dalam menyelesaikan proyek salah satunya yaitu dengan adanya *Building Information Modelling* (BIM) dengan hasil yang cepat dan akurat BIM mampu menjadi solusi dari setiap masalah dalam dunia konstruksi. Perhitungan volume pekerjaan sangat dibutuhkan dalam pembuatan Rencana Anggaran Biaya (RAB). Perhitungan Volume Beton merupakan salah satu sebagai penyebab membengkaknya biaya konstruksi. Apabila terdapat kesalahan dalam perhitungan maka akan menyebabkan pembengkakan biaya sehingga dapat merugikan penyedia jasa konstruksi. Dengan adanya kesalahan dalam perhitungan pada penelitian ini bertujuan untuk meminimalkan kesalahan dengan menggunakan metode konvensional dan BIM. Metode Konvensional menggunakan data Perhitungan volume pekerjaan *Bill of Quantity* pada *For Construction* AutoCAD mengunakan *Microsoft Excel* dan metode *Building Information Modeling* (BIM) Autodesk Revit 2020 beberapa item yang dihitung volumenya yakni beton Kolom, Balok, Slab, dan Shearwall (Dinding Geser). Kemudian diperoleh volume dan Rencana Anggaran Biaya (RAB). Berdasarkan hasil perhitungan diperoleh total Volume dengan cara konvensional sebesar 9.043 m³ sehingga Rencana Anggaran Biaya (RAB) sebesar Rp. 10.036.716.688,35. Total volume menggunakan Autodesk Revit 2020 sebesar 8.652,68 m<sup>3</sup> dan setelah dikalikan dengan AHSP beton didapatkan RAB sebesar Rp. 9.603.505.225,59. Maka dapat disimpulkan bahwa hasil perhitungan yang dihitung menggunakan metode BIM lebih kecil dari perhitungan dengan metode konvensional.

*Kata kunci:* Autodesk Revit, Konvensional, Biaya, Volume

#### *Abstract*

The development of technology and humans in the current era is very rapid. Demand for Construction service providers to be able to respond the technological developments so that the implementation of construction is more effective and efficient. Designing buildings that are increaceing every year so service providers must find ways to complete contruction projects quickly, precisely and at the most efficient cost. With thedevelopment of technology, it is able to answer the challenges faced by construction service providers in completing projects, one of which is the existence of Building Information Modelling (BIM) with fast and accurate results. BIM is able to be a solution to every problem in the construdtions. Calculation of Concrete Volume is one of the reasons for the increase in construction costs. If there is an error in the calculation, it will cause cost overruns which can be detrimental to the construction service provider. With the errors in the calculations in this study aims to minimize errors using conventional methods and BIM. The Conventional Method uses data for the Calculating the volume of work of bill Quantity in For Construction AutoCAD using Microsoft Excel and The Autodesk Revit 2020 Building Information Modeling (BIM) method for several items that are calculated by volume of Columns, Beam, Slabs, and Shearwall. Then obtained the volume and Budget Plan (RAB) Based on the result of the calculations results, the total volume obtained

by conventional means is  $9.043 \text{ m}^3$  so that the budget plan (RAB) is Rp. 10.036.716.688.35. The total volume using Autodesk Revit 2020 is  $8.652,68$  m<sup>3</sup> and after multiplying it by the concrete AHSP, The cost RP. 9.603.505.225,59. So it can be concluded that the result of calculations calculated using the BIM method are smaller than the calculations with conventional method.

*Keywords:* Autodesk Revit, Conventional, Cost, Volume

# **1. PENDAHULUAN**

Perkembangan teknologi dan human di era sekarang sangat pesat begitu pula di dunia konstruksi. Salah satu faktor penting dalam mendukung kemajuan teknologi adalah Sumber Daya Manusia (SDM). Merdeka Belajar Kampus Merdeka (MBKM) menjadi Salah satu upaya pemerintah untuk menambah kualitas SDM. MBKM memberi solusi yang lebih otonom dan fleksibel dalam proses pembelajaran di Perguruan Tinggi (Baharuddin, 2021). Salah satu program MBKM adalah Magang. Selama proses magang di industri kontruksi terdapat kesalahan dalam perhitungan volume, sehingga dilakukan penelitian ini.

Berpedoman dengan SMM (Standard Method of Measurement) perusahaan konstruksi di Indonesia sejauh ini dalam perhitungan volume pekerjaan dengan menggunakan gambar pada AutoCad dibantu menggunakan Microsoft Excel. SMM sendiri merupakan aturan yang berisi halhal dan penjelasan untuk menghitung volume, menuliskan deskripsi dan mengatur pekerjaan konstruksi. (Laorent et al., 2019)

Sebagian perusahaan di Indonesia menghitung Volume masih menggunakan metode konvensional dengan menggunakan AutoCAD , Ms. Excel untuk perhitungan volume dan biaya. Dengan adanya BIM (*Building Information Modelling*) mampu mengubah proses perencanaan dengan mengembangkan desain dan dokumentasi konstruksinya. (Karya & Sipil, 2016)

Definisi dari Building Information Modeling (BIM) merupakan tahapan pengelolaan informasi yang digunakan untuk membangun, merancang, dan memelihara infrastruktur. BIM mengintergrasi data geometric dan nongeometrik dalam model digital 3D, mengoptimalkan waktu dan biaya, peningkatan kualitas atau keakuratan dalam proses desain konstruksi. Perancangan desain, perhitungan volume dan biaya menjadi tantangan bagi setiap penyedia layanan di industry konstruksi. Perhitungan volume yang tepat merupakan salah satu pencapaian yang sangat diharapkan oleh penyedia jasa kontruksi dalam perancangan suatu

proyek. Dalam penyusunan RAB, dibutuhkan perhitungan volume. Jika terdapat kesalahan dalam perhitungan volume bisa menyebabkan kerugian yang besar. Selain menyebabkan kerugian yang besar, perhitungan volume metode konvensional butuh waktu yang lebih lama karena tidak dapak saling terintegrasi. (Kasuma  $&$  Beatrixs, n.d.)

Salah satu bentuk perkembangan Teknologi dalam bidang Arsitektur dan konstruksi adalah BIM (Fitriani, 2021). BIM berisi berbagai bagian bangunan yang memuat informasi dari bangunan tersebut. Mulai dari data teknis, bentuk atau desain hingga penjadwalan dari bangunan tersebut. Penggunaan BIM menjadi hal yang wajib untuk bangunan lebih dari dua lantai dan bangunan yang luas. (PUPR, 2018).

Salah satu software yang mampu membantu mendesain, mensimulasi, memvisualisasi dan membantu bangunan yang lebih baik yaitu software Revit. Software Revit pertama kali dikemukakan oleh Charles River tahun 1997, dan mulai diperkenalkan pada tahun 2000 dengan fitur multidisiplin, sampai tahun 2002, dan diakuisisi oleh Autodesk. Software Revit merupakan software yang digunakan untuk mendesain model 3D yang bisa mengatasi desaindesain seperti mekanik, elektrik, serta persiapan. Software Revit juga digunakan untuk memperoleh hasil QTO yang mengurangi waste sehingga meningkatkan value (nilai) suatu proyek (Apriansyah, 2021).

Pada penelitian ini software yang digunakan yaitu Revit 2020 dimana hasil permodelan menghasilkan *Quantity take-off* dari perhitungan Autodesk Revit 2020 yang dapat diperoleh secara tepat dengan waktu yang relative singkat. Penelitian ini bertujuan untuk membandingkan volume beton secara konvensional dengan menggukan aplikasi 2D konvensional AutoCAD dan alat bantu Microsft Excel dengan perhitungan volume melalui *quantity take-off* dari Autodesk Revit 2020 yang selanjutnya digunakan dalam perhitungan Rencana Anggaran Biaya (RAB).

Hasil penggunaan Revit 2020 akan lebih akurat dan detail daripada penghitungan Quantity Take Off menggunakan metode sebelumnya. Namun, BIM juga mengandung kemungkinan penolakan terhadap pergantian kebudayaan yang telah ada, menyesuaikan proses kinerja karyawan yang ada dengan orientasi lean, pembekalan keahlian dalam BIM pada karyawan, rasa tanggung jawab, dan kurangnya karyawan yang berkualitas. Adanya kompleksitas perangkat lunak menjadi salah satu kekurangan dalam penggunaan model informasi seperti BIM (Travis et al., 2021).

Perhitungan volume pekerjaan dan Analisa Harga Satuan (AHSP) sangat diperlukan dalam pembuatan Rencana Anggaran Biaya (RAB). Analisa Harga Satuan Pekerjaan memperhitungkan produktivitas tenaga kerja dalam penyelesaian satu unit pekerjaan. Dalam penentuan Produktivitas tenaga kerja diperlukan hasil survei dan Koefisien digunakan dalam perhitungan AHSP menggunakan nilai yang telah dibakukan dalam Standar Nasional Indonesia (SNI) (Durasi et al., n.d.). AHSP yang digunakan dalam penelitian ini adalah AHSP Cor beton K.500 Ready Mix ( Slump  $14 \pm 2$  cm).

# **2. METODOLOGI**

Metode yang digunakan dalam penelitian ini yaitu dimulai dengan pengumpulan data yang diperlukan di proyek dahulu kemudian perhitungan volume melalui cara konvensional dengan studi kasus Tower 1 Proyek Pembangunan Apartemen Pakuwon Bekasi. Dimana perhitungan pada yang didapat dari gambar *For Constraction* pada AutoCAD dan dengan bantuan perhitungan menggunakan Microsoft Excel. AHSP dan *quantity take off* yang dihasilkan BIM Autodesk Revit 2020 yang seteruanya digunakan sebagai data penelitian kuantitatif pada penelitian ini. Data *Bill of Quantity* tersebut diperoleh dari data proyek.

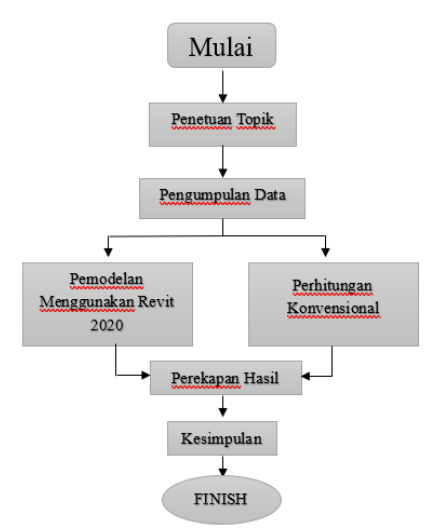

**Gambar 2.1 Flowchart Penelitian**

Dalam menghitung volume beton, maka data yang dibutuhkan adalah panjang, lebar dan tinggi dengan formula yang digunakan sebagai berikut :

### Volume  $(m^3)$  = Panjang x Lebar x Tinggi

Perhitungan Efisiensi perbandingan kedua metode dapat menggunakan persamaan (Anggaraini et al., n.d.) sebagai berikut :

$$
Efisiensi = \frac{Selisih}{Vol.Konvensional} \times 100\%
$$

Selisih diperoleh dari selisih metode konvensional dengan menggunakan Revit.

Dalam penelitian ini akan membandingkan nilai RAB(Rencana Anggaran Belanja). Dalam pembuatan RAB data yang diperlukan meliputi Analisa Harga Satuan Pekerjaan (AHSP) dan juga volume beto keduanya dikalikan sehingga menghasilkan RAB. Untuk AHSP yang digunakan dalam penelitian ini adalah AHSP pekerjaan Pengecoran dengan Mutu beton K-500 sebesar Rp. 1.109.887,95. Analisa Harga Satuan Pekerjaan dapat dilihat dalam table berikut ini :

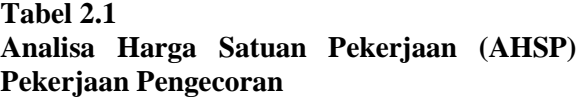

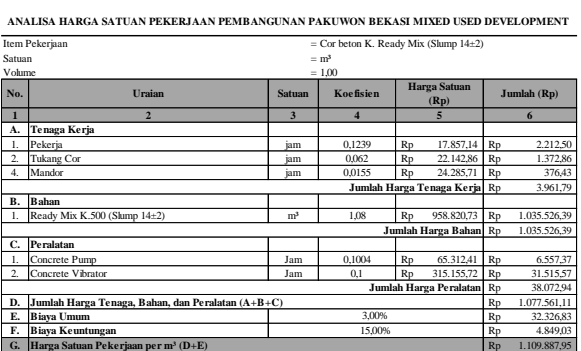

# **3. HASIL DAN PEMBAHASAN**

### **3.1 Metode Konvensional dalam Perhitungan Volume Beton**

#### 3.1.1 Gambar *For Constraction*

*For Constraction* merupakan gambar kerja yang digunakan untuk pelaksanaan pekerjaan. Gambar *For Constraction* untuk menghitung volume adalah seperti dibawah ini :

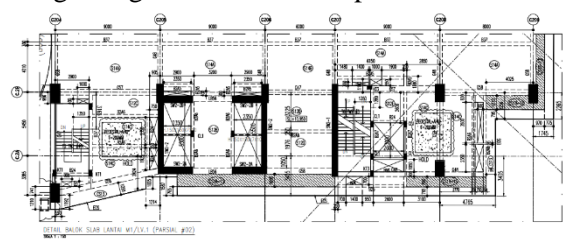

### **Gambar 3.1 Denah Balok Slab Lantai M1/LV.1**

Perhitungan menggunakan Gambar AutoCAD dibantu dengan Microsoft Excel : Analisa perhitugan volume metode konvensional dapat dilihat seperti di bawah ini : Diketahui :

Balok Type G47 (400 mm x 700mm)

 $L$  (mm) = 300

 $P$  (mm) = 600

Slab Type S14A  $(T = 140)$ 

Kolom Type C1-1(A) (800 x 1600) Shearwall Type SW2-1  $T = 500$ mm Perhitungan :

#### **Volume Beton :**

Untuk perhitungan slab bisa dihitung melalui gambar AutoCAD berikut langkahlangkahnya :

1. Masukkan perintah "AA" Pada AutoCAD

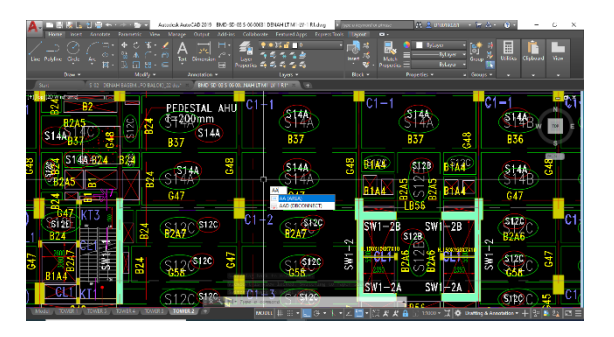

**Gambar 3.2 Input Perintah "AA"**

2. Lalu pilih area mana yang akan dihitung luasnya

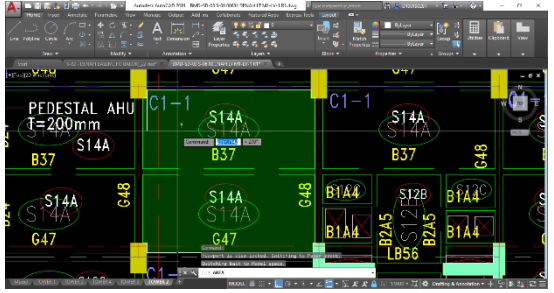

### **Gambar 3.3 Area Perhitungan Luas**

3. Maka akan didapat nilai Luas Area dari slab tersebut

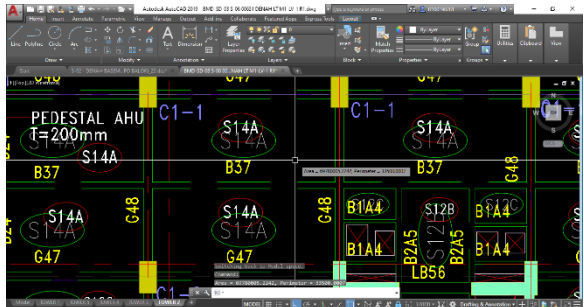

#### **Gambar 3.4 Luas Area**

Untuk mendapatkan volumenya di kalikan dengan tebal slab sesuai dengan jenis slab masing-masing.

 $Slab = Lu$ as Area x Tebal Plat  $= 1.213 \times 1.4$  $= 1698,39 \text{ m}^3$ Balok =  $P$  x L x T  $= 6 \times 0.4 \times (0.7 - 0.15)$  $= 1,32 \text{ m}^3$ Kepala Kolom  $= P x L x T$  $= 0.8 \times 0.6 \times 3.2$  $= 1,54, m<sup>3</sup>$ Shearwall =  $P \times L \times T$  $= 7,15 \times 0.5 \times 3.2$  $= 11,44 \text{ m}^3$ 

Berikut adalah hasil perhitungan volume dengan cara konvensional tersaji dalam sebuah table di bawah ini :

### **Tabel 3.1 Tabel Hasil Volume Metode Konvensional**

**VOLUME PEKER JAAN METODE KONVENSIONAL PROYEK PAKUWON BEKASI MIXED USED DEVELOPMENT PT NUSA RAYA CIPTA Tbk. TAHUN ANGGARAN 2023**

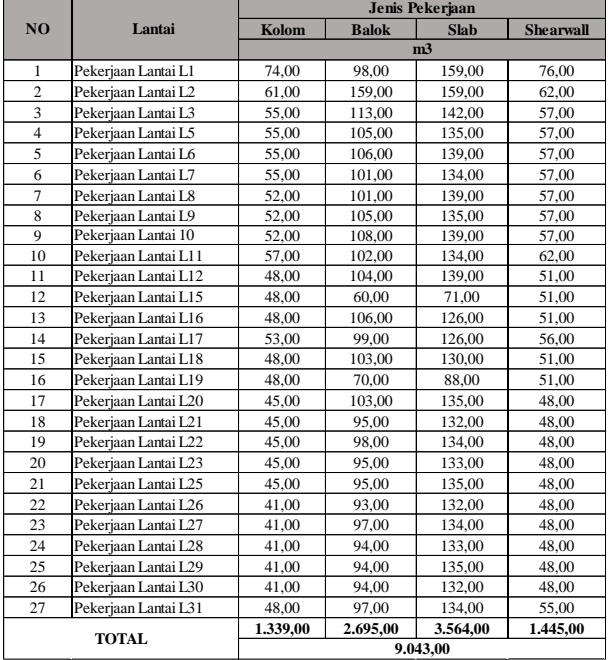

Berdasarkan Tabel 3.1 dapat dilihat jumlah volume beton yang dihasilkan yaitu 9.043 m<sup>3</sup> dan kemudian dikalikan dengan AHSP pengecoran beton didapatkan RAB senilai Rp. 10.036.716.688,35

# **3.2 Perhitungan Volume Beton dengan Metode** *Building Information Modeling* **(BIM) Autodesk Revit 2020**

Berikut adalah tahapan dalam memasukkan data yang diperlukan untuk mendapatkan *Quantity Take off* :

a. Untuk menentukan jumlah lantai maka dibuat terlebih dahulu level

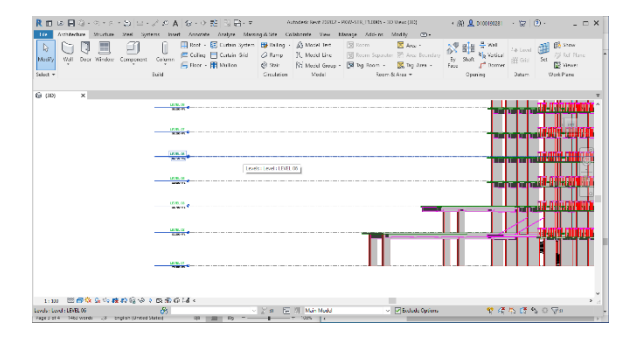

**Gambar 3.5 Membuat Level pada Autodesk Revit 2020**

## b. Membuat permodelan

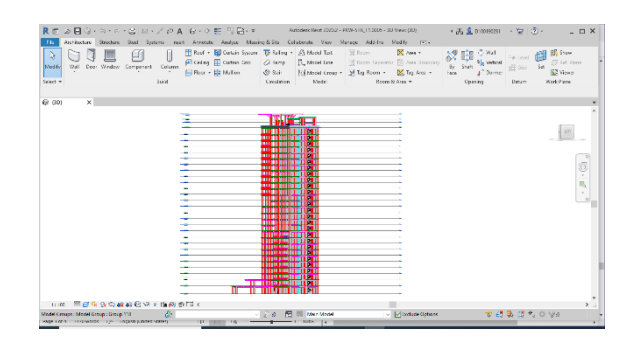

# **Gambar 3.6 Permodelan**

c. Untuk memunculkan Quantity Take Off pilih "View" lalu " Schedule/Quantities"

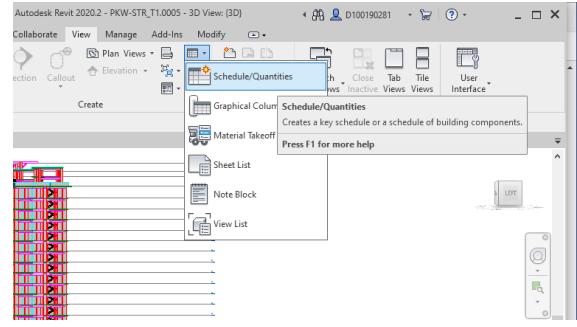

**Gambar 3.7 Menu View** 

d. Maka akan muncul menu sebegai berikut ini, lalu pilih item mana yang akan di munculkan *Quantity take off*nya

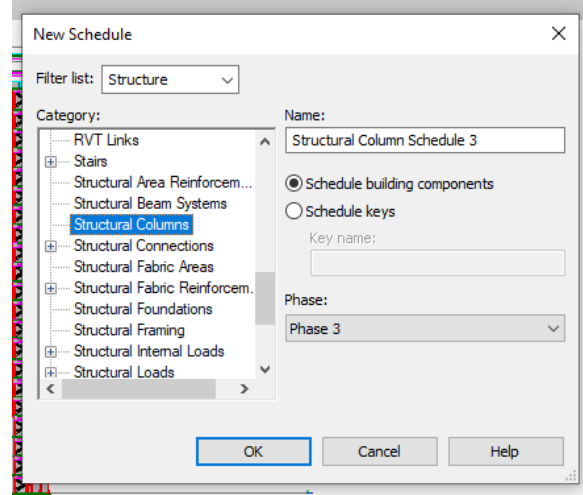

**Gambar 3.8 New Schedule**

e. Pilih data yang ingin dimunculkan dalam *Quantity take off* seperti Level, Volume, dan sebagainya

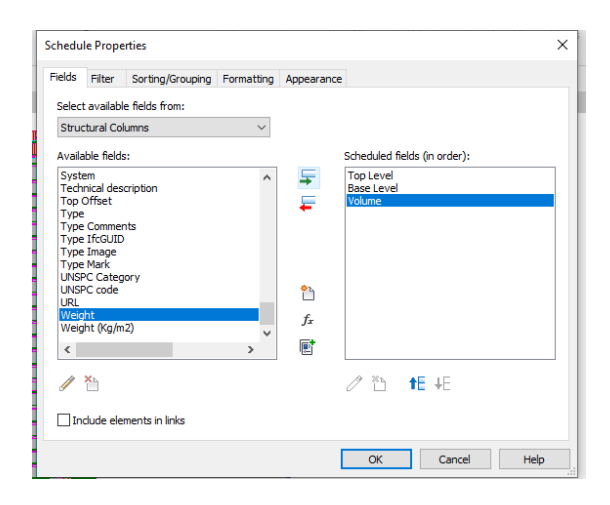

**Gambar 3.9 Schedule Properties**

f. Nilai Quantity take off volume

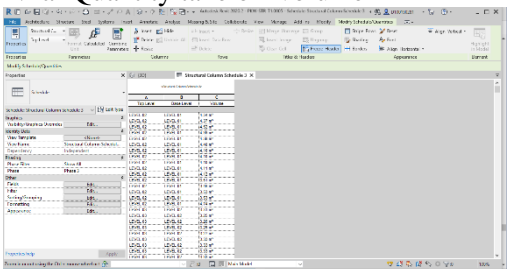

**Gambar 3.10 Quantity Take Off** Berikut ini adalah hasil volume *Quantity Take Off* yang dihasilkan dari pemodelan Revit :

**Tabel 3.2 Hasil Perhitungan Volume Beton Secara BIM Autodesk Revit 2020**

| <b>VOLUME PEKERJAAN METODE REVIT</b><br>PROYEK PAKUWON BEKASI MIXED USED DEVELOPMENT |                      |              |             |                  |          |
|--------------------------------------------------------------------------------------|----------------------|--------------|-------------|------------------|----------|
| PT NUSA RAYA CIPTA Tbk.<br><b>TAHUN ANGGARAN 2023</b>                                |                      |              |             |                  |          |
|                                                                                      |                      |              |             |                  |          |
| N <sub>O</sub>                                                                       | Kolom                | <b>Balok</b> | <b>Slab</b> | <b>Shearwall</b> |          |
|                                                                                      | m <sub>3</sub>       |              |             |                  |          |
| 1                                                                                    | Pekerjaan Lantai L1  | 92.16        | 132.99      | 148,78           | 84.93    |
| $\overline{c}$                                                                       | Pekerjaan Lantai L2  | 92.16        | 132,99      | 148,78           | 62,40    |
| 3                                                                                    | Pekeriaan Lantai L3  | 56,52        | 114,78      | 147,86           | 57,00    |
| $\overline{4}$                                                                       | Pekerjaan Lantai L5  | 57,46        | 104,14      | 129,98           | 56,75    |
| 5                                                                                    | Pekerjaan Lantai L6  | 57,39        | 104,11      | 134,01           | 56,75    |
| 6                                                                                    | Pekerjaan Lantai L7  | 57,41        | 103,31      | 129,98           | 56,75    |
| $\overline{7}$                                                                       | Pekeriaan Lantai L8  | 57,42        | 103,81      | 133,99           | 57,14    |
| 8                                                                                    | Pekerjaan Lantai L9  | 54,01        | 104,30      | 133,44           | 56,75    |
| 9                                                                                    | Pekeriaan Lantai 10  | 53,94        | 104,32      | 134,01           | 57,14    |
| 10                                                                                   | Pekerjaan Lantai L11 | 53,99        | 104,18      | 130,81           | 62,17    |
| 11                                                                                   | Pekeriaan Lantai L12 | 58,15        | 105,01      | 132,05           | 51,08    |
| 12                                                                                   | Pekerjaan Lantai L15 | 50,67        | 60,77       | 67,73            | 50,79    |
| 13                                                                                   | Pekerjaan Lantai L16 | 49,96        | 108,29      | 120,21           | 50,79    |
| 14                                                                                   | Pekerjaan Lantai L17 | 49,97        | 100,37      | 121,61           | 55,97    |
| 15                                                                                   | Pekeriaan Lantai L18 | 54,84        | 104,07      | 129,43           | 48,12    |
| 16                                                                                   | Pekeriaan Lantai L19 | 51,07        | 71,55       | 86,80            | 48,03    |
| 17                                                                                   | Pekerjaan Lantai L20 | 50,96        | 103,68      | 128,38           | 48,03    |
| 18                                                                                   | Pekeriaan Lantai L21 | 48,12        | 97,61       | 127,11           | 47,40    |
| 19                                                                                   | Pekeriaan Lantai L22 | 47,62        | 97,12       | 129,43           | 48,03    |
| 20                                                                                   | Pekerjaan Lantai L23 | 47,66        | 97,18       | 127,06           | 48,03    |
| 21                                                                                   | Pekerjaan Lantai L25 | 47,60        | 97,23       | 129,41           | 47,60    |
| 22                                                                                   | Pekerjaan Lantai L26 | 47,64        | 95,45       | 127,15           | 47,60    |
| 23                                                                                   | Pekerjaan Lantai L27 | 43,35        | 96,36       | 129,58           | 48,03    |
| 24                                                                                   | Pekerjaan Lantai L28 | 43,39        | 95,96       | 127,10           | 48,03    |
| 25                                                                                   | Pekerjaan Lantai L29 | 43,33        | 96,66       | 129,37           | 48,03    |
| 26                                                                                   | Pekerjaan Lantai L30 | 43,36        | 95,96       | 127,06           | 48,03    |
| 27                                                                                   | Pekerjaan Lantai L31 | 43,38        | 95,99       | 129,41           | 57,65    |
| <b>TOTAL</b>                                                                         |                      | 1.317,99     | 2.632,20    | 3.311,12         | 1.391,37 |
|                                                                                      |                      | 8.652.68     |             |                  |          |

Dari Tabel 3.2 terlihat bahwa total volume beton adalah 8.652,68 m<sup>3</sup> dan dikalikan dengan AHSP beton RAB adalah Rp. 9.603.505.225,59

Dari perhitungan diatas dapat ditarik kesimpulan bahwa adanya selisih perhitungan volume menggunakan metode konvensional dan perhitungan menggunakan BIM Autodesk Revit 2020. Metode konvensional menghitung total biaya sebesar Rp. 10.036.716.688,35 Sedangkan metode BIM Autodesk Revit 2020 menghasilkan total biaya sebesar Rp. 9.603.505.225,59. Selisih perhitungan ini dikarenakan BIM Autodesk Revit menghitung volume bersih beton secara otomatis dengan mengurangi volume tulangan yang ada didalamnya dan pada bagian tertentu yang bentuknya tidak beraturan, BIM Autodesk Revit menghitung sesuai bentuk yang telah didesain. Sedangkan didalam perhitungan volume Beton yang terdapat dalam *Bill of Quantity* di hitung secara keseluruhan termasuk volume tulangan.

Berdasarkan Analisa diatas dapat disimpulkan bahwasannya biaya Metode BIM Autodesk Revit 2020 lebih rendah 4,32 % dibandingkan perhitungan dengan metode konvensional.

# **4. KESIMPULAN**

Dari hasil permodelan Tower 1 Proyek Pembangunan Apartement Pakuwon Bekasi, sehingga dapat ditarik kesimpulah bahwa biaya yang dihasilkan dari metode Konvensional lebih besar dari metode menggunakan BIM Revit 2020. Selisih perhitungan ini dikarenakan BIM Autodesk Revit menghitung volume bersih beton secara otomatis dengan mengurangi volume tulangan yang ada didalamnya dan pada bagian tertentu yang bentuknya tidak beraturan, BIM Autodesk Revit menghitung sesuai bentuk yang telah didesain.

## **DAFTAR PUSTAKA**

- Erlina Widiastuti, (2022). Analisa Perbandingan Volume Metode Konvensional dan Building Information Modeling (BIM) Autodesk Revit 2021 Terhadap Efektifitas Biaya.
- Apriansyah, R. (2021). Implementasi Konsep Building Information Modelling (BIM) dalam Estimasi Quantity Take Off Material Pekerjaan Struktural. Tugas Akhir Teknik Sipil Universitas Islam Indonesia.
- Anggaraini, N. L., Sat, D., Yuwana, A., & Rafi'ud Darajat, A. (n.d.). Perbandingan Volume pada Pekerjaan Struktural antara

Perhitungan dengan Building Information Modeling.

- Baharuddin, M. R. (2021). Adaptasi Kurikulum Merdeka Belajar Kampus Merdeka (Fokus: Model MBKM Program Studi). Jurnal Studi Guru Dan Pembelajaran, 4(1), 195–205. https://doi.org/10.30605/jsgp.4.1.2021.591
- Durasi, M., Tenaga, D., Berdasarkan, K., Harga, A., & Manto, J. (n.d.). RADIAL-juRnal perADaban sains, rekayAsa dan teknoLogi Sekolah Tinggi Teknik (STITEK) Bina Taruna Gorontalo VOLUME 4 NO. 1.
- Karya, J., & Sipil, T. (2016). Perbandingan Efisiensi Waktu, Biaya, Dan Sumber Daya Manusia Antara Metode Building Information Modelling (Bim) Dan Konvensional (Studi Kasus: Perencanaan Gedung 20 Lantai) (Vol. 5, Issue 2). Halaman. Http://Ejournal-S1.Undip.Ac.Id/Index.Php/Jkts
- Kasuma, R. S., & Beatrixs, M. (N.D.). Analisis Perbandingan Volume Antara Metode Konvensional Dengan Aplikasi Revit 3d

Pada Pekerjaan Box Culvert. Https://Ejournal.Itn.Ac.Id/Index.Php/Sondir

- Laorent, D., Nugraha, P., & Budiman, J. (2019). Analisa Quantity Take-Off Dengan Menggunakan Autodesk Revit. Dimensi Utama Teknik Sipil, 6(1), 1–8. Https://Doi.Org/10.9744/Duts.6.1.1-8
- Megawati, W. B., & Purwanto, H. (N.D.). Lisensi Lisensi Creative Commons Atribusi 4.0 Internasional Perbandingan Bim Dengan Konvensional Pada Hasil Bq Proyek X. Https://Doi.Org/10.52158/Jaceit.V3i2.247
- Travis, K., Martina, N., Teknik Sipil, J., & Negeri Jakarta, P. (2021). Analisis Quantity Take-Off Menggunakan Bim Pada Proyek Jalan Tol "X."  $2(2)$ ,  $23-31$ . Http://Journal.Isas.Or.Id/Index.Php/JaCEI
- PUPR, K. (2018). Peraturan Menteri Pekerjaan Umum Dan Perumahan Rakyat Republik Indonesia Nomor 22/PRT/M/2018 Tentang Pembangunan Bangunan Gedung Negara (Nomor 22/PRT/M/2018).